# Librerías JavaScript – Processing.js

#### *Programación Multimedia. G.I.M.*

*Francisco Grimaldo, Inmaculada Coma*

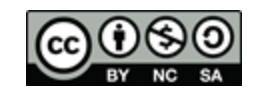

Vniver§itatğ idValència **OpenCourseWare** 

# Índice

- **Librerías JavaScript**
- **Processing.js vs Three.js**
- **Processing & Processing.js**
- **Plantillas de uso básicas**
- Interacción JavaScript Processing
- Paso de datos entre JavaScript y Processing

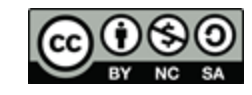

#### Librerías JavaScript

- $\blacksquare$  HTML5 + <canvas>:
	- □ Introducción de contenido 2D y 3D interactivo.
	- Contextos "2d" y "webgl" permiten el desarrollo de gráficos acelerados por hardware
- **Librerías gráficas JavaScript:** 
	- □ Reducción del tiempo de desarrollo.
	- **□** Incluyen funcionalidades útiles:
		- Renderizado, física, detección de colisiones, sonido, animación, inteligencia artificial, redes, etc.
	- □ Catálogo muy amplio de posibilidades:
		- <http://jster.net/>

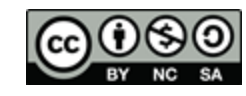

## Three.js vs Processing.js (1/2)

- Motor 3D ligero.
- **Proporciona:** 
	- API para construcción del grafo de escena.
	- □ Objetos comunes utilizados por los profesionales de programación gráfica (p. ej. Materiales, iluminación, texturas…)
- Aplicación principal:
	- Renderizado de escenas 3D complejas mediante JavaScript.

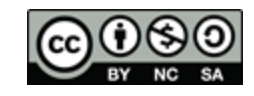

## Three.js vs Processing.js (2/2)

- Interfaz web al lenguaje de programación visual Processing.
- **Usado por:** 
	- □ Artistas, diseñadores e investigadores.
	- Aprendices en programación procedural multimedia.
- Usado para:
	- □ Arte digital.
	- Animaciones interactivas.
	- □ Visualización de datos (p.ej. [http://feltron.com\)](http://feltron.com/).

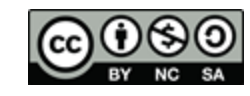

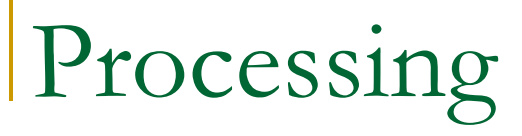

- **[http://www.processing.org](http://www.processing.org/)**
- **Lenguaje e IDE open-source para** desarrollo de arte digital.

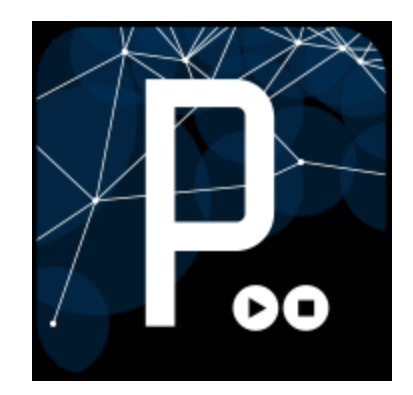

- **Iniciado en 2001 en el MIT Media Lab.**
- Crea "sketches" con sintaxis similar a Java.
- Se basa en Java, pero simplifica la sintaxis y el modelo de programación gráfica.
- Integración web inicial mediante applets.

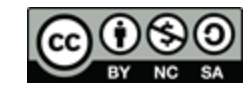

## Processing.js

- **[http://processingjs.org](http://processingjs.org/)**
- Traduce Processing a JavaScript.
- Usa <canvas> de HTML5.

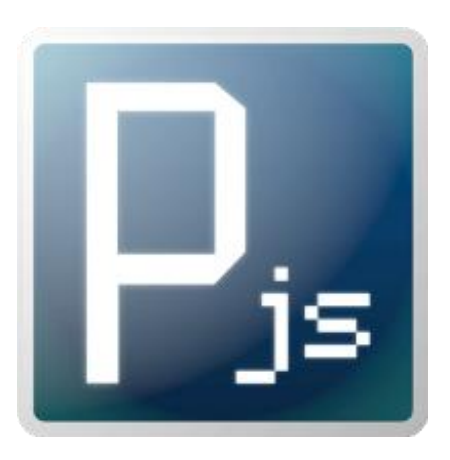

- Es rápido, sencillo y utiliza WebGL para 3D.
- **Inicia en 2008 por John Reising y mantenido** hoy por estudiantes del Seneca College.
- Soportado por: Firefox, Opera, IE9, Safari y Chrome.

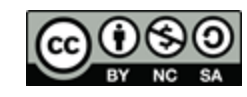

Plantillas de uso básicas (1/4)

#### ■ Código HTML:

```
<!DOCTYPE html>
<html>
<head>
  <title>Hello Web - Processing.js Test</title>
 <script src=
"processing-1.4.1.min.js"></script>
</head>
<body>
   <h1>Processing.js Test</h1>
   <p>This is my first Processing.js web-based sketch:</p>
 <canvas data-processing-sources=
"hello-web.pde"></canvas>
</body>
</html>
```
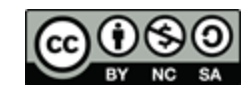

Plantillas de uso básicas (2/4)

#### ■ Código Processing (\*.pde):

```
// Variables globales
int i = 0;
```

```
// Inicialización
void setup() {
   size(200, 200); 
   background(255);
   smooth();
   strokeWeight(15);
   frameRate(24);
}
```

```
// Función de dibujado
void draw() {
   stroke(random(50), 
           random(255), 
           random(255), 
           100);
   line(i, 0, random(0, width), height);
  if (i < width) {
     i++;
   } else {
     i = 0;
 }
}
```
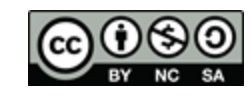

## Plantillas de uso básicas (3/4)

#### Incluir código Processing en HTML:

```
<script src=
"processing-1.4.1.min.js"></script>
<script type="text/processing" data-processing-target="mycanvas">
void setup() {
  size(200,200);
  background(125);
  fill(255);
  noLoop();
  PFont fontA = loadFont("courier");
  textFont(fontA, 14); 
}
void draw() { 
  text("Hello Web!",20,20);
  println("Hello ErrorLog!");
}
</script>
<canvas id="mycanvas"></canvas>
```
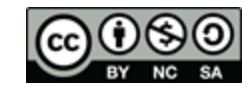

## Plantillas de uso básicas (4/4)

#### ■ Crear la escena con el API JS de Processing:

```
<script src="processing-1.4.1-api.min.js"></script>
<canvas id="canvas1"></canvas>
<script type="application/javascript">
   function sketchProc(processing) {
   processing.setup = function() {
     processing.size(200, 200);
     processing.background(100);
     processing.stroke(255);
     processing.ellipse(50, 50, 25, 25);
     processing.println("hello web!");
 }
 }
   var canvas = document.getElementById("canvas1");
   var processingInstance = new Processing(canvas, sketchProc);
</script>
```
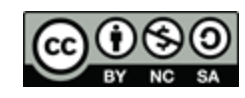

```
Interacción JavaScript-Processing (1/2)
 <!DOCTYPE html>
 <html>
   <head>
    <meta charset="utf-8">
   <title>My Processing Page</title>
 <script type=
"text/javascript" src="processing-1.4.1.min.js"></script>
 <script type=
"text/javascript">
    function drawSomeText(id) {
     var pjs = Processing.getInstanceById(id);
     var text = document.getElementById('inputtext').value;
     pjs.drawText(text); }
    </script>
   </head>
   <body>
    <canvas id="prueba" data-processing-sources="js-pc5.pde"></canvas>
 <input type=
"textfield" value=
"my text" id="inputtext">
<button type="button" onclick="drawSomeText('prueba')">Write!</button>
   </body>
</html>
```
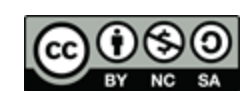

## Interacción JavaScript-Processing (2/2)

{

}

**Función en Processing llamada por JS:** 

#### void setup() { size(200,200); // No es necesario refrescar noLoop(); stroke(#FFEE88); fill(#FFEE88); background(#000033); textSize(24); }

```
void drawText(String t)
```

```
 background(#000033);
 // Obtener la longitud del texto
float twidth = textWidth(t);
 // Escribir el texto centrado
 text(t, (width - twidth)/2, height/2);
```
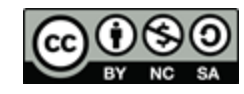

```
Interacción Processing-JavaScript (1/2)
 <!DOCTYPE html>
 <html>
   <head>
    <meta charset="utf-8">
   <title>My Processing Page</title>
 <script type=
"text/javascript" src="processing-1.4.1.min.js"></script>
 <script type=
"text/javascript">
    function showXYCoordinates(x, y) {
     document.getElementById('xcoord').value = x;
     document.getElementById('ycoord').value = y;
 }
    </script>
   </head>
   <body>
    <canvas id="prueba" data-processing-sources="pc5-js.pde"></canvas>
 X:<input type=
"textfield" id="xcoord" >
Y:<input type="textfield" id="ycoord" >
   </body>
</html>
```
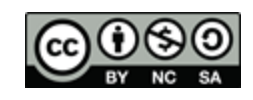

## Interacción Processing-JavaScript (2/2)

}

#### Llamada de Processing a JS:

```
void setup() {
   size(200,200);
   stroke(255);
   background(0);
   noLoop();
}
```

```
void draw() {
   fill(0,0,0,40);
   rect(-1,-1,width+2,height+2);
}
```
void mouseMoved() { line(mouseX,0,mouseX,height); line(0,mouseY,width,mouseY); redraw();

showXYCoordinates(mouseX, mouseY);

- El parser de Pjs ignora el código JS.
- Para compatibilidad con Processing, usar interfaces.

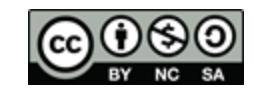

Paso datos JavaScript-Processing

- Carga de datos desde JS:
	- □ Crear objetos de clases definidas en Processing
	- <http://processingjs.org/articles/PomaxGuide.html#pobj>
- Carga de datos desde Processing:
	- Desde ficheros JSON:
	- <http://processingjs.org/articles/PomaxGuide.html#json>
	- Desde ficheros XML:
	- <http://processingjs.org/articles/PomaxGuide.html#xml>
	- Desde ficheros SVG:
	- <http://processingjs.org/articles/PomaxGuide.html#svg>

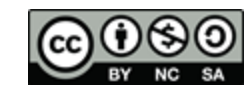

#### Referencias Processing.js

- *JSter:* Catálogo con más de 1000 librerías en JavaScript y herramientas para el desarrollo web.
	- [http://](http://jster.net/)[jster.net](http://jster.net/)[/](http://jster.net/)
- *Processing:* Sitio oficial con gran cantidad de documentación, ejemplos y recursos descargables.
	- □ [http://](http://www.processing.org/)[www.processing.org](http://www.processing.org/)
	- □ <http://processing.org/reference>
- *Processing.js:* Sitio oficial con tutoriales de referencia, ejemplos de aplicación y recursos descargables.
	- o [http://](http://processingjs.org/)[processingjs.org](http://processingjs.org/)
	- o <http://processingjs.org/learning/>
	- <http://processingjs.org/articles/PomaxGuide.html>

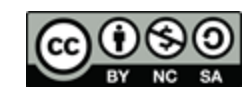